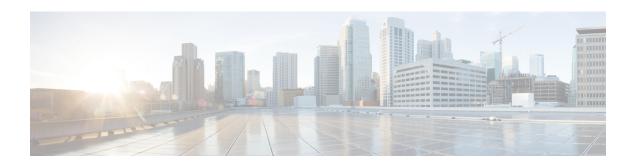

## **Troubleshooting Cisco Container Platform**

This appendix describes the problems that may occur during the installation and operation of Cisco Container Platform and the possible ways of resolving these problems.

It contains the following topics:

- Unable to Deploy NGINX Ingress Controller Using Helm, on page 1
- Unable to Start NGINX Ingress Controller Pod, on page 2
- Unable to Power on Worker VMs after a Shutdown, on page 2

## **Unable to Deploy NGINX Ingress Controller Using Helm**

| Description                                                                                | Error Message                                                                                                    | Recommended Solution                                                                                                    |
|--------------------------------------------------------------------------------------------|----------------------------------------------------------------------------------------------------|----------------------------------------------------------------------------------------------------|
| Deploying the NGINX Ingress controller using Helm fails as RBAC is not configured in Helm. | It seems the cluster it is running with Authorization enabled (like RBAC) and there is no permissions for the ingress controller. Please check the configuration | As Cisco Container Platform uses RBAC for authentication, Helm also needs to be configured to use RBAC.  Enable the RBAC parameter in Helm using the following command: set rbac.create=true |

## **Unable to Start NGINX Ingress Controller Pod**

| Description                                                                                                    | Error Message                                             | Recommended Solution                                                                                                    |  |  |
|----------------------------------------------------------------------------------------------------|-----------------------------------------------------------|----------------------------------------------------------------------------------------------------|--|--|
| When kube-proxy is used, setting both the controller.service.externalIPs and controller.hostNetwork variables to <b>true</b> for the NGINX-Ingress chart results in an invalid configuration. | Port 80 is already in use. Please check the flaghttp-port | Ensure that both the controller.service.externalIPs and controller.hostNetwork variables are not set to <b>true</b> at the same time. |  |  |
| Both kube-proxy and NGINX uses port 80 for communication, causing a port conflict, and the NGINX Ingress controller pod is set to the CrashLoopBackOff state.                                 |                                                           |                                                                                                    |  |  |

## Unable to Power on Worker VMs after a Shutdown

| Description                                       | Error Message                                                      | Rec | Recommended Solution                                                                                         |  |  |
|---------------------------------------------------|--------------------------------------------------------------------|-----|----------------------------------------------------------------------------------------------------|--|--|
| Worker VMs may fail to power on after a shutdown. | File system specific implementation of LookupAndOpen[file] failed. |     | Follow these steps to resolve the problem:                                                                   |  |  |
|                                                   |                                                                    |     | In the left pane, click on the VM that you want to powere on.                                                |  |  |
|                                                   |                                                                    |     | In the right pane, from the <b>Actions</b> drop-down list, choose <b>Edit Settings</b> .                     |  |  |
|                                                   |                                                                    |     | The <b>Edit Settings</b> window displays the multiple hard disks of the VM.                                  |  |  |
|                                                   |                                                                    |     | Except for the primary hard disk (Hard disk 1), click each hard disk, and then click the <b>Remove</b> icon. |  |  |
|                                                   |                                                                    |     | Note Ensure that the  Delete files from datastore check box is not checked.                                  |  |  |
|                                                   |                                                                    | 4.  | Click OK.                                                                                                    |  |  |